# Know how to hack wifi password using android phone

Would you like to test the security of your network? Before, you required a desktop operating system like Windows or Linux to be installed on a PC with a certain wireless network card. However, some Android devices can now be used to scan and break WiFi networks. If your device is compatible, these utilities are accessible without charge. In this article we will check out how to hack wifi password using android phone and more.

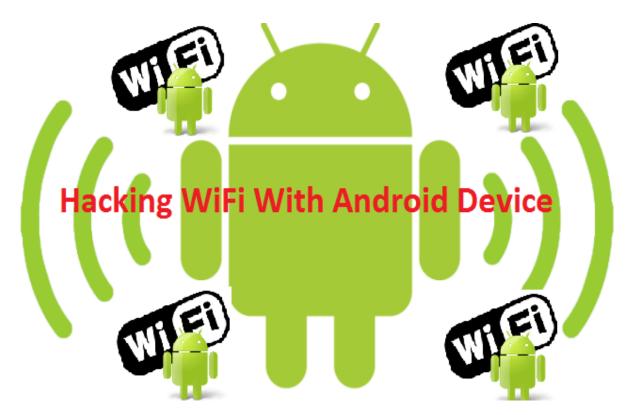

## How to hack wifi password using an android phone?

Start by rooting a suitable device. A WPS PIN won't be hackable on all Android smartphones and tablets. The device has to be rooted and have a Broadcom bcm4329 or bcm4330 wireless chipset. The Cyanogen ROM has the highest probability of success.

Install before after downloading it. This tool turns on Monitor Mode, which is necessary for cracking the PIN, on your Broadcom chipset. The Google Code website's before page offers the before APK file without cost.

Start bcmon. Run the program after installing the APK file. Install the tools and firmware if requested. Select "Enable Monitor Mode" by tapping it. Reopen the program and give it another go if it crashes. The likelihood is that your device is unsupported if it fails three times. This is important to know while learning about **how to hack wifi password using android phone**.

Click "Run bernon terminal." This will open a terminal that looks like the majority of Linux terminals. Tap the Enter key after entering airodump-ng. After Alrdump loads, the command prompt will appear once more. Tap the Enter key after typing airodump-ng wlan0.

Choose the access point that you want to crack. A list of suitable access points will appear. Choose an access point that is protected by WEP encryption.

Take note of the displayed MAC address. This is the router's MAC address. If more than one router is listed, make sure you have the correct one. Note down this MAC address.

Start watching the channel. Before understanding **how to hack wifi password using android phone**, you must spend several hours gathering data from the access point. Hit Enter after entering airodump-ng -c channel# --bssid MAC address -w output ath0. Airodump will start its scan. While it searches for data, you can leave the device. If your battery is getting low, make sure to plug it in.

Crack the password. You can start trying to crack the password once you have a sufficient number of packets. Go back to the terminal and enter the command aircrack-ng output\*.cap.

When you're done, write down the hexadecimal password. After the cracking procedure is finished (which could take many hours), the phrase Key Found! will display, followed by the key in hexadecimal form. The key won't work unless "Probability" is set to 100%. Keep reading to know the second method of **how to hack wifi password using android phone**.

## Best Wi-Fi hacking apps for android

#### WPA WPS Tester

One of the most widely used hacking apps for Wi-Fi, WPA WPS Tester for Android, was created to check wireless networks for security flaws.

This well-known program is famous for its ability to bypass security measures. It uses WPS-PIN, which is calculated using a number of methods, to check the connectivity with access points. Android 4.0 or higher is required for this application to function.

#### zAnti

You can assess the risk levels on the Wi-Fi connection using the well-known Wi-Fi network hacking tool zAnti. You can quickly identify weak points in your Wi-Fi network using zAnti. This program can also be used to terminate the required connections, preventing access to any site or server. You can find security flaws in your network and fix them if you understand the techniques that hackers employ. You can use it to learn **how to hack wifi password using android phone**.

### **WPS** Connect

Another best Smartphone app for hacking WiFi is WPS Connect. Simply download this software on your phone, search for the wifi network, and it will work with many routers. From this Android app, you can easily view the saved WiFi password.